# **ORIENTAÇÕES PARA O ENVIO DE RELATÓRIOS DE COMERCIALIZAÇÃO AO SADIS**

O Sistema de Acompanhamento da Distribuição em Salas de Exibição - SADIS - foi instituído pela Instrução Normativa nº 65, revogada pela Instrução Normativa nº 156, de 13 de agosto de 2021 [\(https://www.gov.br/ancine/pt-br/acesso-a-informacao/legislacao/instrucoes](https://www.gov.br/ancine/pt-br/acesso-a-informacao/legislacao/instrucoes-normativas/instrucao-normativa-no-156)[normativas/instrucao-normativa-no-156\)](https://www.gov.br/ancine/pt-br/acesso-a-informacao/legislacao/instrucoes-normativas/instrucao-normativa-no-156), a partir da previsão legal contida no artigo 18 da MP 2228-1 [\(http://www.planalto.gov.br/ccivil\\_03/mpv/2228-1.htm\)](http://www.planalto.gov.br/ccivil_03/mpv/2228-1.htm).

A responsabilidade pelo cumprimento das obrigações cabe à empresa detentora de direitos de comercialização de obras audiovisuais para salas de cinema.

Por meio do SADIS, são requeridas as informações relativas à exibição diária de qualquer obra audiovisual brasileira ou estrangeira em salas de exibição com fins comerciais, organizadas por título, sala e dia de exibição.

• PRAZO PARA PRESTAÇÃO DO SERVIÇO:

O prazo de envio é de 15 dias após o mês de exibição.

Exemplo: o prazo de envio para as exibições ocorridas no mês de janeiro é o dia 15 de fevereiro.

A ausência de envio após o prazo normativo, automaticamente, provoca a situação de inadimplência da empresa perante à ANCINE.

• REALIZAÇÃO DO ENVIO:

O acesso pode ser feito pelo endereço

<https://sad.ancine.gov.br/controleacesso/menuSistema/menuSistema.seam> ou na página inicial do Portal da ANCINE [\(https://www.gov.br/ancine/pt-br](https://www.gov.br/ancine/pt-br)), clique na opção "SISTEMAS ANCINE"

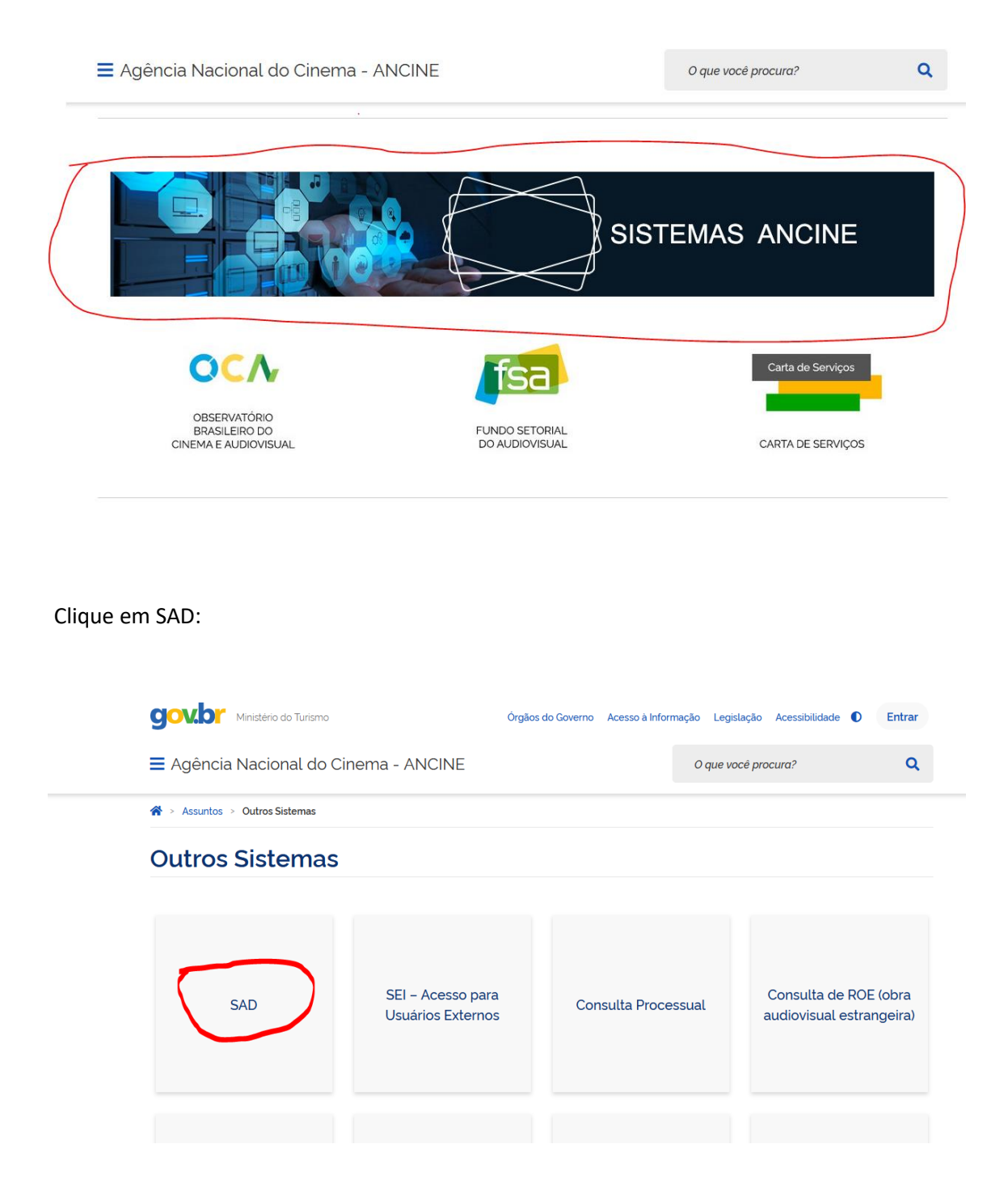

Na página seguinte, digite o seu CNPJ ou CPF e sua senha de acesso.

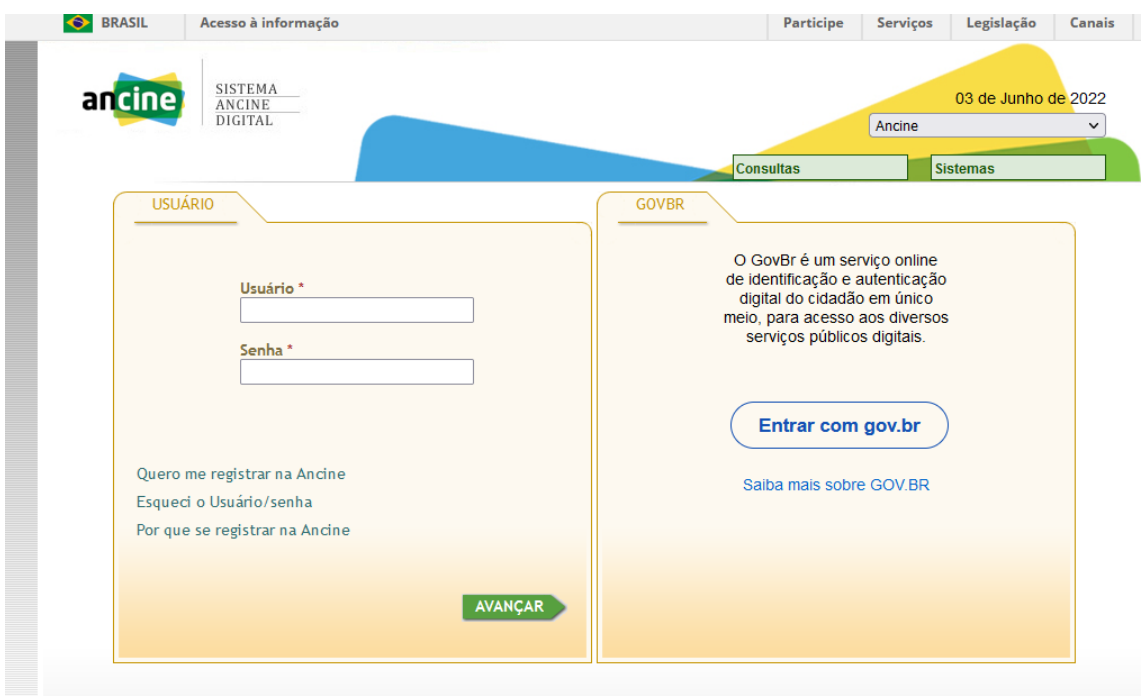

A senha é fornecida quando do seu registro na ANCINE. Clicando na opção "Esqueci o Usuário/senha" o sistema gerará uma nova senha e a enviará para o e-mail cadastrado.

Na tela seguinte, passe o cursor no menu "RELATÓRIOS", arraste o cursor em "Distribuição em Salas (Sadis)", novamente em "Sadis Detalhado (Relatórios Mensais)" e clique em "Preencher informações mensais".

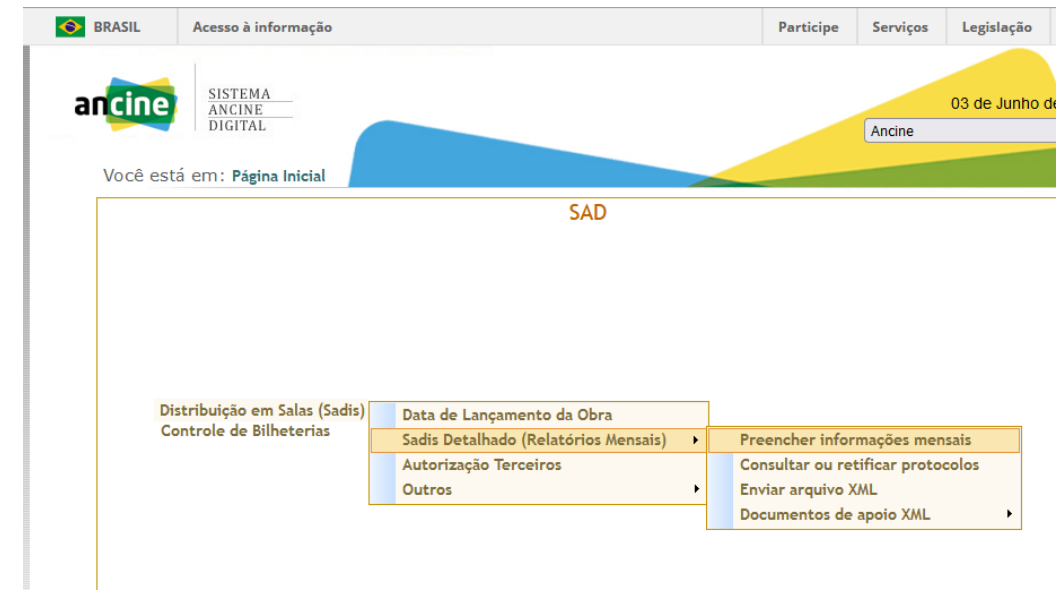

O distribuidor tem a opção de ir preenchendo o relatório diariamente ou semanalmente, utilizar a opção "Salvar rascunho" e efetuar o envio somente após todos os dados do mês tiverem sido inseridos.

Além da opção de preenchimento manual, há a opção de envio via arquivo XML. No entanto, recomenda-se que a segunda opção seja realizada com ajuda de profissionais de TI.

## OBSERVAÇÕES:

## 1) DATA DE LANÇAMENTO

Este elemento é obrigatório e deve ser preenchido com a data de lançamento da obra no cinema.

ATENÇÃO: As pré-estreias também devem ser informadas, se ocorridas em circuito comercial.

Neste caso, informar a data real de lançamento comercial e não a data da pré-estreia. Dessa forma, o próprio sistema identificará, automaticamente, que se trata de uma exibição antes da data de lançamento.

## 2) VALIDAÇÃO DA DATA DE LANÇAMENTO

Caso a obra já possua data de lançamento registrada na ANCINE, a data de lançamento informada no XML deve ser a mesma registrada na ANCINE. Caso haja divergência, o arquivo será rejeitado.

Exceção: se a data de lançamento da obra estiver marcada na ANCINE como "não passível de alteração", a data de lançamento informada no arquivo será ignorada; mesmo que haja divergência, não acarretará a rejeição do arquivo.

# 3) SALA NÃO REGISTRADA

Caso a sala em que houve exibição não esteja registrada na ANCINE é possível enviar o relatório com a informação de "sala não registrada" conforme abaixo:

#### Envios ONLINE:

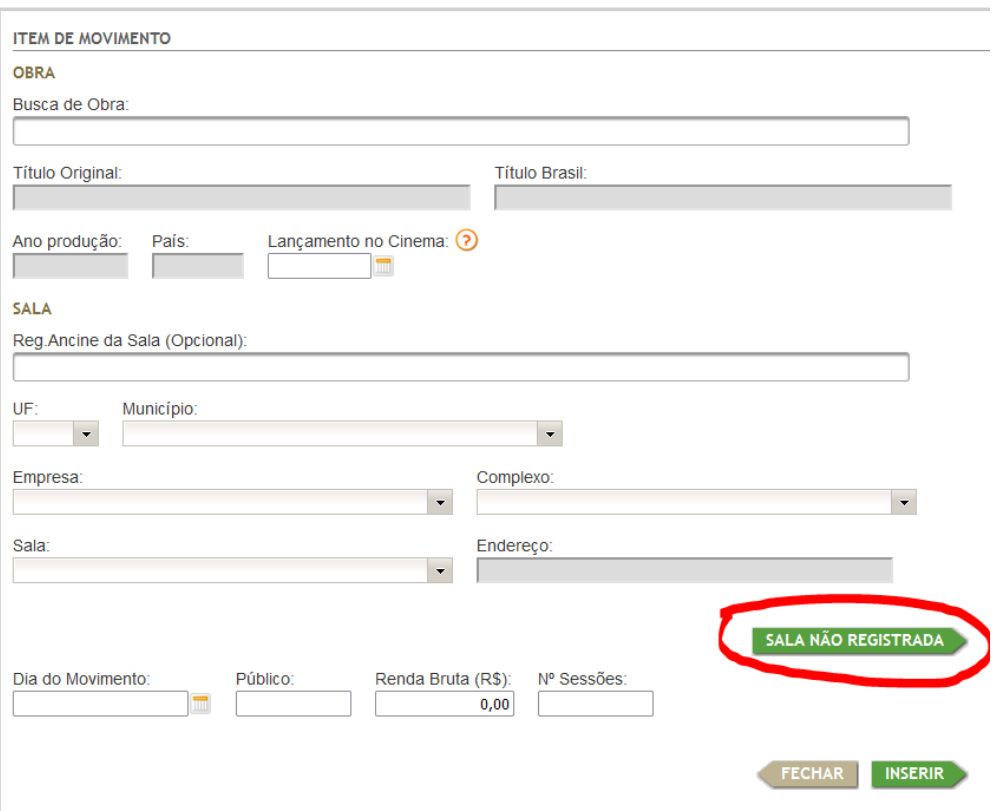

Para o relatório enviado por "XML" deve-se informar o código "9999999" e os demais dados solicitados.

Exemplo:

- Código da Sala: 9999999
- CNPJ Sala: 03459043000128
- Nome Sala: CINE SANTA TERESA 2
- UF: RJ
- Município: RIO DE JANEIRO
- CEP: 20456000
- Código do Complexo: 14201

Caso o complexo também não esteja registrado, informar o código "9999999".

## 4) DISPENSA DE ENVIO

Fica dispensada a obrigatoriedade de envio de exibição em Mostra ou Festival, de exibição não-cinematográfica, de exibição gratuita, de exibição fechada para cabine de impressa, de exibição a preço fixo, e de exibição em formato DVD ou Blu-ray.

Caso seja solicitado o envio de alguma exibição que não tenha tido caráter comercial ou de exibição que se enquadre nas situações de dispensa de envio, deverá ser esclarecido à ANCINE a motivação por sua desobrigação ao SADIS.

Lembrando-se que a dispensa de obrigatoriedade de envio ao SADIS não implica a dispensa de outras obrigatoriedades junto à ANCINE (como, por exemplo, quanto ao registro da obra - CPB ou ROE - e de seu Certificado de Registro de Título – CRT).

## 5) FIDEDIGNIDADE DOS DADOS

Ao buscar uma obra para ser informada, certifique-se de que a obra escolhida está correta, e não é outra obra com título semelhante, ou outra versão da obra, ou um relançamento da mesma. A conferência deve ser feita observando os demais campos referentes à obra (título original, ano de produção, país, etc).

Caso notem algum erro ou tenham dúvida, entrar em contato com sadis@ancine.gov.br

## 6) INGRESSOS GRATUITOS

Não devem ser contabilizados o público de cortesia ou ingressos gratuitos.

Exemplo: uma sessão que gerou R\$ 300,00 e teve um público de 35 pessoas, sendo 5 de cortesia, deverá ser contabilizada com 30 pessoas e R\$300,00.

Lembrando que sessões inteiramente gratuitas não devem ser informadas ao SADIS.

# 7) RETIFICAÇÃO

O sistema não aceita mais de um envio para o mesmo período. Caso seja necessário corrigir algum relatório ou atualizar os dados de comercialização informados (quantidade de público, salas, renda, etc), deverá ser acessado o menu de retificação para o preenchimento manual diretamente no sistema, ou deverá ser enviado um novo arquivo, no caso de envio via XML.